Facebook does not make setting your privacy settings simple. This guide will help you go through each section, starting with the basics, and make your profile as secure as possible.

## **Go to Privacy Settings**

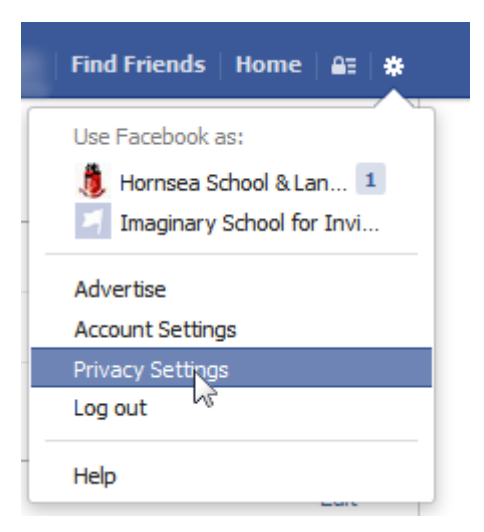

First, access your privacy settings by going to the "cog" in the top right, next to your name. Here choose "Privacy Settings".

# **Starting Point**

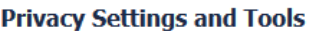

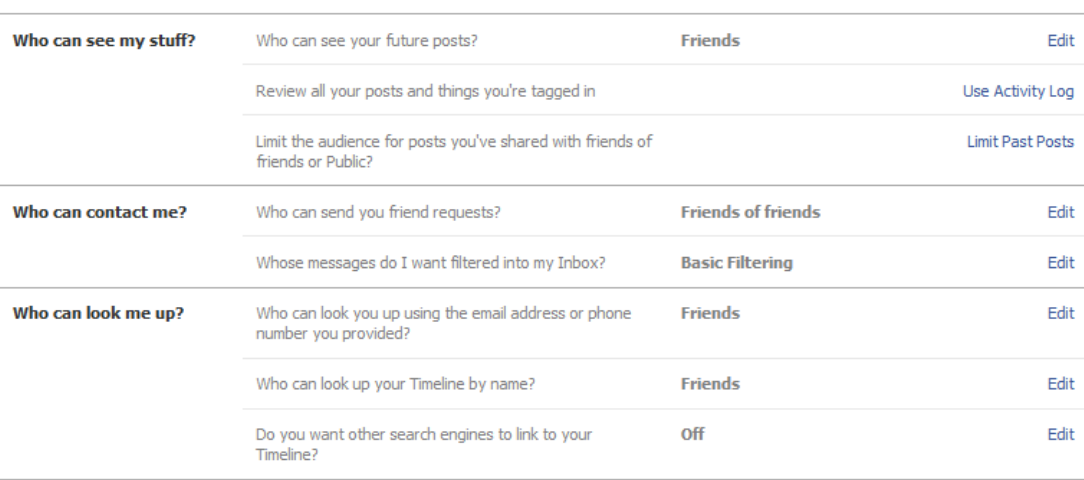

This is the first part of the Privacy area. We are going to look at changing these to "Friends Only". This means that only people you have specifically given permission to do so can access your information.

Most of this refers to specific pieces of information, but some settings refer to how people find you.

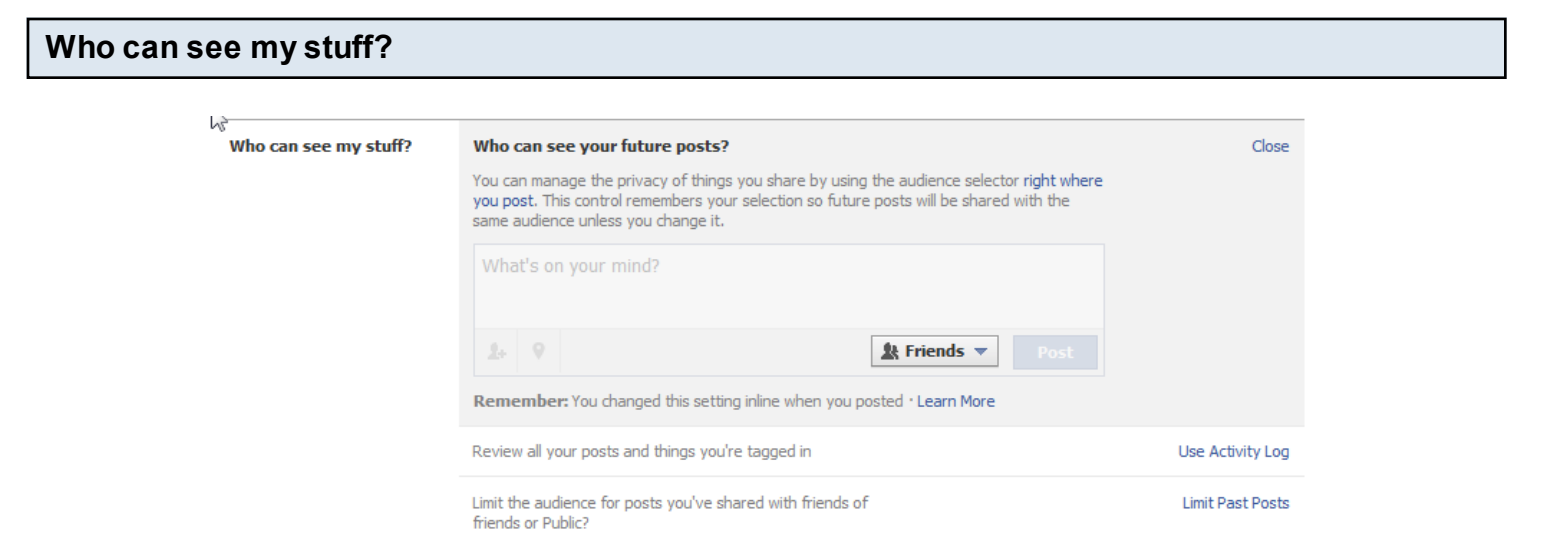

### "Who can see your future posts?"

This sets the default for your future posts from now on. As with all settings we suggest "Friends". **If you change this setting on an individual post** that setting will be remembered, so make sure you change it back.

#### "Review all your posts and things you're tagged in"

This lets you see a big long list in chronological (newest to oldest) order including things friends have posted and linked to you. This is a great way of checking for anything that shouldn't be there.

#### "Limit audience for posts you've shared with friends of friends or Public?"

If you had your settings less secure before, selecting this will allow you to change all past posts, pictures and everything else to the setting chosen above (hopefully "friends"). An important step in ensuring that no information about you gets outside the circle of people you know and trust.

#### **Timeline and Tagging Settings**

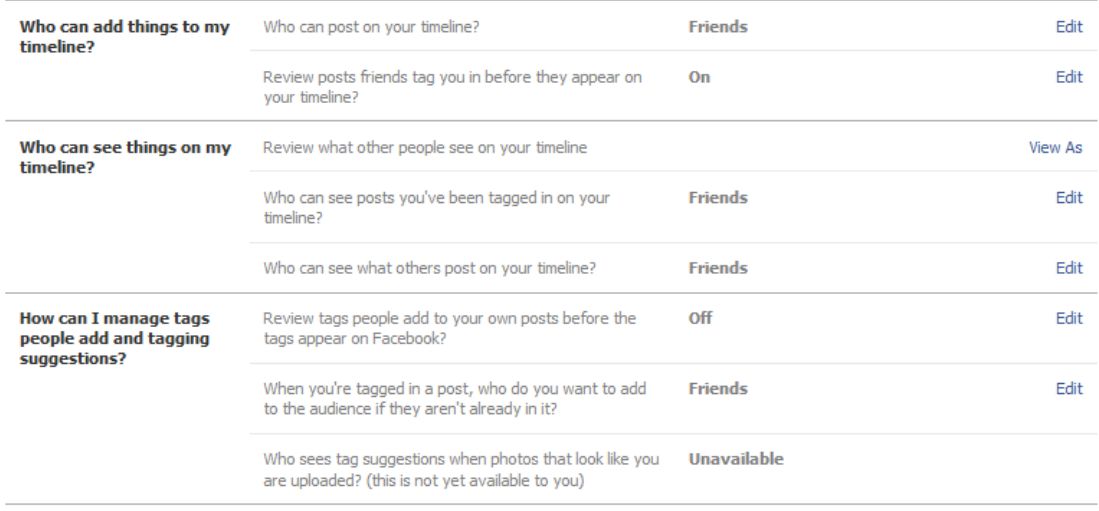

Timeline and tagging goes down another level. This section allows you to control who can put a "tag" on a picture linking to your profile. Another thing to bare in mind is that you have no control over who sees that photo or post.

#### "Who can add things to my timeline?"

Your timeline is where people can leave a message (text photo or video) and anyone can see. Do you really want people you don't know able to leave messages that you don't know? Again, think limited, "friends" only.

#### "Who can see things on my timeline?"

This section will allow you to check your settings by selecting the "View As" link. This will let you pretend to be a friend of a friend or someone completely un related and see what they could see.

If you're not happy with this, change the other two settings in the heading so they are more limited.

#### "How can I manage tags people add and tagging suggestions?"

This section allows you to control who can tag what and where, as well as who can see it. One of the settings above is insecure! Can you see which one?

The option to review tags people add to your own posts will stop people from bringing into a conversation anyone you don't want.